## **FLINGA – Ein digitales Whiteboard ganz unkompliziert**

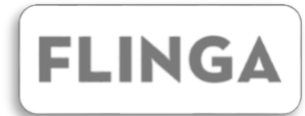

*Die meisten Angebote zu kollaborativen Whiteboards und Mindmaps sind entweder kostenpflichtig, eingeschränkt oder zu umfangreich, um schnell gemeinsam zu arbeiten. Mit FLINGA gibt es ein Tool, das diese Probleme löst.* 

Ohne lange Einarbeitungszeit und ohne Kosten lässt sich mit FLINGA schnell ein Whiteboard erstellen, sodass die Zeit für die eigentliche Zusammenarbeit genutzt werden kann. Um als Lehrkraft ein Whiteboard zu erstellen, wird ein Account benötigt. Nachdem der Account erstellt wurde, lässt sich ein Whiteboard einrichten, zu dem nur der Titel gewählt werden muss. Daraufhin wird eine leere Oberfläche gezeigt, die es nun zu füllen gilt.

An der oberen rechten Leiste lassen sich Elemente hinzufügen. Zunächst kann über Farbe, Form und Text des Elementes entschieden werden. Mit sechs Farben und sechs Elementen ist die Auswahl vergleichsweise klein, allerdings können so vor allem ungeübte oder unsichere Lernende nicht überfordert werden. Sollen dennoch nicht alle Farben und Formen ausgewählt werden können, lässt sich das in den "Session settings" einstellen. Nachdem diese Dinge ausgewählt wurden, bringt ein Klick auf "Send" das Element auf die Oberfläche. Durch die einfache Bedienung ist FLINGA auch gut mit einem Smartphone zu benutzen. Hier muss zuerst auf "Send" geklickt werden, danach öffnet sich das Menü.

Sobald die Elemente auf der Oberfläche sind, können sie beliebig im Raum per Drag and Drop angeordnet werden. Einzelne Elemente können ebenfalls mit einem Klick ausgewählt

werden und in der oberen Leiste verändert werden. Wenn ein Element über ein anderes gezogen wird und kurz dort gehalten wird, entsteht eine graue Verbindung. Mit einem Klick auf die Verbindung können verschiedene Arten von Pfeilen ausgewählt werden.

Zum Teilen kann durch einen Klick auf die Seitenleiste ( $\equiv$ ) ein Menü geöffnet werden, in dem mehrere Möglichkeiten bereitgestellt sind: Die Lernenden können direkt über einen Link auf das Whiteboard zugreifen oder einen Code auf der allgemeinen FLINGA-Seite eingeben. Dazu steht auch ein QR-Code bereit, den die Lernenden einscannen können. Die Lehrkraft hat zuvor die Möglichkeit, verschiedene Regeln festzulegen: Entweder können die Lernenden jeden Aspekt des Whiteboards mit kontrollieren, ihre eigenen Inhalte verändern oder das Board nur anschauen.

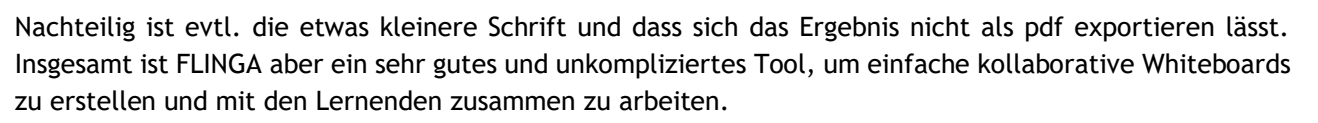

Hier ein Board zum Ausprobieren:<https://flinga.fi/s/FECDA7M>

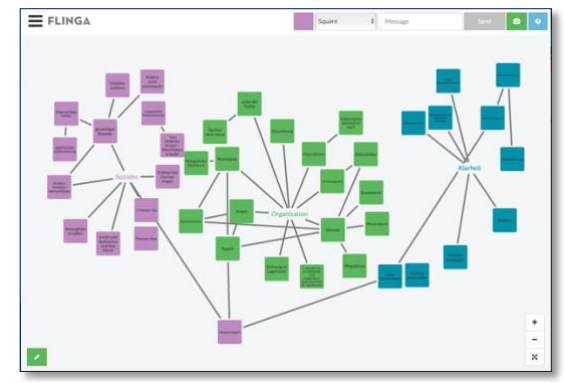

*So kann ein fertiges Whiteboard mit FLINGA aussehen*

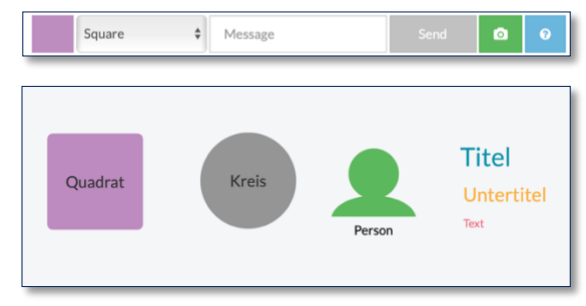

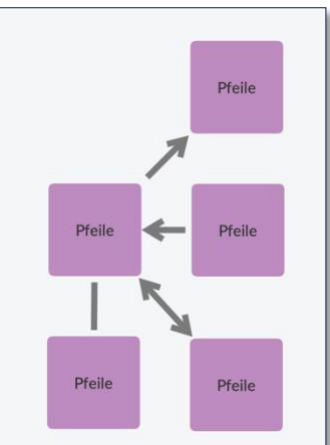